### 1 N**O EXECUTIVE ON** G.P.S. **11** 1. G.P.S. (Global Position System) 1.1. Constelación de satélites 1.2. Los aparatos receptores 1.3. Precisión de los receptores 1.4. Códigos emitidos por los satélites 1.5. Datos emitidos por los satélites 1.5.1. La posición 1.5.2. La altitud 1.6. El Datums y el receptor 1.6.1. El receptor y el Datum 1.6.2. El Datum y la transmisión de datos del GPS al PC 2. NAVEGACIÓN CON G.P.S. 2.1. Concepto de waypoint 2.2. Concepto de ruta 2.3. Concepto de track 3. USO PRÁCTICO DEL APARATO RECEPTOR 3.1. Rastreo de satélites 3.2. Precisión de navegación 3.3. Configuración 3.4. Procesador de trayectoria 3.5. Navegador 3.6. Mapa 3.7. Waypoints 3.7.1. Fijar waypoints 3.7.2. Navegar a los waypoints 3.8. Tracks 3.8.1. Registrar tracks 3.8.2. Reproducir tracks APÉNDICES 1. Otros sistemas de posicionamiento global 2. Sistema G.P.S. diferencial (D.G.P.S.) 3. Sistemas de argumentación basados en satélites (S.B.A.S) 2003 G.P.S. (Global Position System)

G.P.S. son las siglas de *Global Position System*, un sistema desarrollado por el departamento de defensa de E.E.U.U. que permite obtener la posición en cualquier punto de la tierra (coordenadas) mediante el uso de un aparato receptor que recoge la señal suministrada por un conjunto de satélites que orbitan en

torno a la Tierra. El aparato receptor de la G.P.S. es lo que se suele conocer con el simple nombre de G.P.S.

El G.P.S. permite la navegación por cualquier parte de la tierra de una forma muy sencilla y con gran precisión por lo que su uso se ha popularizado rápidamente en todos los ámbitos: la geodesia, la ingeniería, la navegación marítima, el excursionismo o el alpinismo.

#### 1.1. Constelación de satélites

El sistema emplea un conjunto de satélites que orbitan sobre la superficie terrestre, y que recibe el nombre de **Constelación de satélites**. La constelación de satélites que usa el sistema G.P.S. consta de 24 satélites situados a 20.200 km de distancia de la superficie terrestre, y se denomina Navstar (**fig. 1**).

Los satélites se sitúan sobre seis órbitas prácticamente circulares (excentricidad de 0'03). En cada órbita hay cuatro satélites con una separación de 90º entre cada uno de ellos.

Cada satélite da diariamente dos vueltas a la tierra (órbita semisíncrona). Las órbitas se sitúan formando un ángulo de 55º con el ecuador terrestre, y los planos orbitales se hallan separados 60º.

Con estas características la constelación de satélites forma una verdadera red que, a modo de ovillo de lana, envuelve a la Tierra. En cualquier punto de la Tierra deben ser visibles (desde el punto de vista de sus señales), cinco satélites de forma simultánea, con lo que se asegura la cobertura en todo momento y lugar del globo.

El proyecto se puso en marcha en 1973 y se terminó de implementar en Marzo de 1994 y es gestionado por el departamento de defensa de los E.E.U.U.

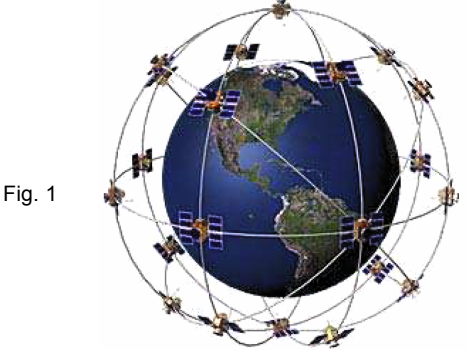

224

#### 1.2. Los aparatos receptores

Para poder usar el sistema hay que disponer de un aparato receptor G.P.S. (**figs. 2** y **3**). El dispositivo usa ondas de radiofrecuencia del orden de 1 GHz para comunicarse con los satélites que en ese momento se encuentren en su esfera de visión, y le proporcionan la información necesaria para obtener la posición (coordenadas) en la superficie de la tierra. El sistema funciona de día y de noche, con independencia de las condiciones meteorológicas.

Para su correcto funcionamiento no se requiere, en la actualidad, de ningún tipo de antena, que opcionalmente pueden utilizar algunos aparatos con objeto de mejorar la recepción de la señal. Sin embargo, sí que se necesita estar a cielo abierto, por lo que no funcionará en el interior de edificios, cuevas, calles estrechas rodeadas de edificios más o menos altos, etc.

Como se ha dicho para poder usar la tecnología G.P.S. hace falta disponer de un aparato receptor de G.P.S. Hoy en día se trata de aparatos muy ligeros de aspecto y dimensiones similares a los de un teléfono móvil. También existen dispositivos específicos para automóviles.

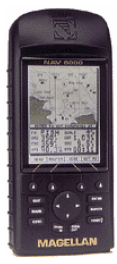

Estos aparatos suelen disponer en la actualidad de 12 canales por lo que podrían a llegar a sintonizar simultáneamente con doce satélites.

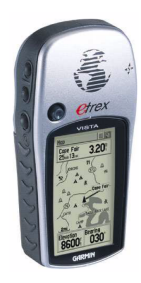

Fig. 2

Fig. 3

Indicar que no todos los modelos pueden trabajar en la actualidad con el sistema W.A.A.S.

A la hora de elegirlo deberemos fijarnos en las siguientes características:

- Número de canales (normalmente 12).
- Compatibilidad con el sistema W.A.A.S o no.
- Memoria interna (si tiene, o no, y su capacidad en Mb).
- Número de waypoints que se pueden almacenar.
- Número de rutas que se pueden almacenar.
- Número de puntos de tracklog que se pueden almacenar.
- Peso.
- Pantalla: tipo (LCD Niveles de Grises, Color, etc.) y dimensiones.
- Alimentación: pilas y duración.
- Resistencia a los golpes y al agua.

#### 1.3. Precisión de los receptores

Los aparatos G.P.S. pueden proporcionar posiciones con una precisión del orden de algunos metros. La precisión conseguida depende fundamentalmente de los siguientes factores:

- **Disponibilidad Selectiva (S.A.)**. Con objeto de impedir el uso militar de los receptores, el gobierno de los E.E.U.U. decidió controlar la precisión del sistema mediante un Programa de **Disponibilidad Selectiva** o **S.A.** (Selective Availability). Con ello la precisión de los receptores se reducía a unos 50 ó 100 m, que podía aumentar en función de las políticas que adoptase el Departamento de Defensa de E.E.U.U. En la actualidad el programa S.A. esta desactivado y es improbable que vuelva a ponerse en marcha pues es posible suprimir la señal G.P.S. en áreas con conflicto bélico.
- **Número de satélites sintonizados**. Depende también del número de satélites que ha sintonizado el receptor para obtener la posición. Cada señal de un satélite se recibe en un canal diferente. Existen aparatos que disponen de 8 canales, que pueden sintonizar 8 satélites de forma simul-

tánea, y los hay de 12 canales, etc. Cuantos más canales disponga el receptor mayor será la precisión que puede proporcionar. Sin embargo, es posible que el aparato no sintonice en un momento dado con todos los satélites, sino que lo haga con 3, 4 ó 6, por ejemplo, bien sea porque no se encuentran en su esfera de visión o porque no los capte con la intensidad de señal suficiente. Por ello, la precisión final de la medida viene dada por el número de satélites sintonizados y no por el número de canales de los que dispone el G.P.S.

- **Retraso onosférico.** Cuando una onda electromagnética se trasmite por las partículas cargadas de la ionosfera lo hace con una velocidad que se ve reducida al atravesar el vapor de agua de la troposfera, lo que provoca un retraso en las señales emitidas por los satélites. Esta calidad afectará a la precisión de la posición que proporciona el receptor G.P.S.
- **Señal Multi-camino.** Se produce por el rebote de las ondas electromagnéticas contra obstáculos como edificios o laderas montañosas, lo que da lugar a un retraso en la recepción de las señales emitidas por el satélite.
- **Errores de almanaque.** Se producen por el desajuste horario entre los satélites y el receptor. Los satélites van provistos de relojes atómicos de la máxima precisión, pero no así los receptores.
- **Errores de efemérides.** Debidos a la imprecisión de la situación orbital.

La calidad de la señal emitida por los satélites se denomina **SQ** (Signal Quality).

### 1.4. Códigos emitidos por los satélites

Cada satélite de la constelación emite dos tipos de códigos:

• **Código Militar o Código PPS (Servicio de Posicionamiento Preciso)**. También llamado *Código P* (Precision). No es utilizable por los receptores civiles. Usa dos frecuencias, una de 1.575'42 Hz y otra de 1.226'7 MHz, y proporciona la máxima precisión posible con fines exclusivamente militares.

• **Código Civil o Código SPS (Servicio de Posicionamiento Estándar):** También llamado C/A o *código de adquisición ordinaria*. Es la señal reservada a usos civiles. Usa una frecuencia de 1.575'42 MHz. Inicialmente este código llevaba implícito un error en el posicionamiento conocido con el nombre de *Disponibilidad Selectiva* o *S.A*, y que fue suprimido por el gobierno de los E.E.U.U. en el año 2000 (ver apartado 2 de este mismo capítulo).

Pese a la supresión de la S.A. el código P o PPS da más precesión que el código civil C/A, debido a que el primero utiliza dos frecuencias distintas, lo que permite compensar los errores debidos a las condiciones ionosféricas.

#### 1.5. Datos emitidos por los satélites

La señal que emite un satélite consiste en dos series de datos llamadas **Almanaque y Efemérides**.

La *información del almanaque* incluye la fecha y la hora (obtenida mediante relojes atómicos provistos en los satélites).

Las *información de efemérides* proporcionan la situación orbital del satélite.

De este modo los satélites transmiten su situación orbital y la hora exacta, lo que equivale a decir que nos proporcionan su posición con respecto al punto donde nos encontramos.

#### 1.5.1. La posición

Con un solo satélite no podremos conocer nuestra posición, pues viene dada por dos coordenadas: Latitud y Longitud (ó X e Y en coordenadas U.T.M.), que son las dos incógnitas a resolver.

Necesitamos sintonizar con, al menos, tres satélites de la constelación. ¿Por qué no son suficientes dos? Porque la señal de los satélites tarda cierto tiempo en llegar al receptor, y los satélites se hallan en movimiento orbital continuo. Por ello se hace necesario un tercer satélite que permita conocer este tiempo.

Es interesante comprobar que el tiempo necesario para que una señal llegue de un satélite al receptor G.P.S. es sumamente pequeño pero es imprescindible su señal. Siendo la velocidad de la luz c=300.000 Km/s, este tiempo es del orden de:

 $t = 20.200$  Km / 300.000 Km/s = 0'067 s = 67 ms

El sistema S.A. (Disponibilidad Selectiva) actuaba precisamente sobre el tiempo de recepción de la señal del satélite con objeto de introducir un pequeño error aleatorio en la posición.

El G.P.S. puede proporcionar, además, la altitud del punto (coordenada Z). Para ello es necesario disponer de un satélite más.

**En resumen**. Se requieren:

- cuatro satélites para la navegación tridimensional (que incluye la altitud)
- tres satélites para la navegación bidimensional (sin altitud) sobre la superficie terrestre.

### 1.5.2. La altitud

Además de las coordenadas geográficas (latitud y longitud) o U.T.M. X e Y, el G.P.S. puede suministrar la altitud del punto en el que nos encontramos. Para ello se necesita disponer de cuatro satélites visibles (navegación tridimensional).

Sea un punto P del terreno (**fig. 4**). Podemos definir dos altitudes:

- **Altitud elipsoidal.** Es la altitud del punto P con respecto a la superficie del elipsoide de referencia. La podemos representar por la letra *h* y es la determinada por los receptores G.P.S. En la figura es el segmento PE.
- **Altitud ortométrica.** Es la altitud del punto P con respecto a la superficie del geoide. Se representa por la letra *H*. En la figura es el segmento PG.

**Altura del geoide** es el segmento GE y se representa mediante la letra N.

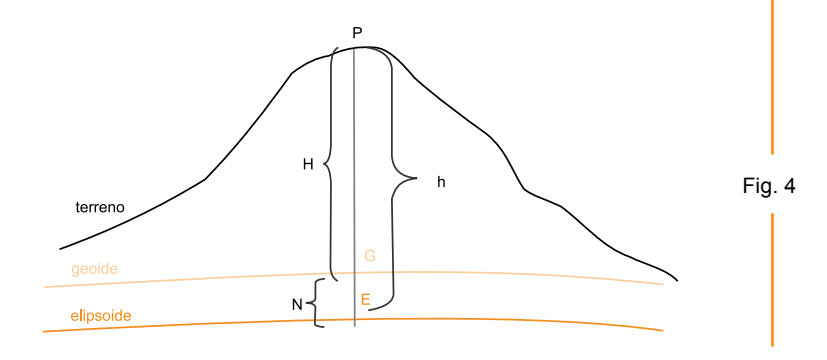

Por tanto:

$$
H=h-N
$$

Cuando estaba en funcionamiento la Disponibilidad Selectiva (S.A.) (ver apartado 2) la precisión para medir altitudes era muy reducida. Si ya en las medidas en las coordenadas X e Y se podían obtener errores del orden a 100 m, en la medida de la altitud (coordenada Z) se obtienen errores aun mayores debido a la deficiente geometría de los satélites para la determinación de la altitud. Por ello el error cometido en la determinación de la altitud llegaba hasta los 150 m.

Con la supresión de la S.A. el error de los aparatos ha disminuido de forma considerable hasta llegar a ser incluso del orden de unos pocos metros en la determinación de las coordenadas X e Y, y no mucho mayor en la determinación de altitudes.

Por ello, hoy por hoy la medición de altitudes con G.P.S. puede proporcionar valores bastante buenos, comparables a los que proporcionan los mejores altímetros.

#### 1.6. El Datum

El G.P.S. es un dispositivo que permite establecer las coordenadas bien sean geográficas, bien sean U.T.M., de una posición determinada de la Tierra. La expresión de estas coordenadas es siempre relativa a cierto Datum, lo que significa que un mismo punto se expresa con valores de coordenadas distintos según el datum elegido. (Ver...)

Los receptores G.P.S. trabajan internamente con el *Datum WGS84* si bien es posible configurar los equipos para que conviertan estos valores a otros Datums, como, por ejemplo, el *Datum European 1950 (ED50)* que se ha usado en la elaboración de la cartografía española.

Hay que subrayar que al cambiar el datum de un G.P.S., lo que se está haciendo es efectuar una conversión al datum indicado pues el aparato sigue trabajando internamente con el datum WGS84.

### 1.6.1. El Datum y el receptor

Es, pues, muy importante recordar que el sistema G.P.S. siempre trabaja y transmite sus datos utilizando el *Datum WGS84*. Pero el receptor puede estar luego preparado para efectuar conversiones a otros Datums usuales (ver especificaciones del aparato para conocer cuántos y qué datums admite).

Si se desean comprobar las mediciones de coordenadas efectuadas con el G.P.S. con las dadas por un mapa habrá que configurar el receptor para que suministre los valores en el Datum adecuado. Esto es muy importante, ya que si no encontraremos desviaciones.

En el caso de usar cartografía española, elaborada en base al datum ED50, debemos configurar el receptor para que nos dé las coordenadas referidas a dicho datum. Si se deja que el aparato muestre las coordenadas con el datum WGS84 observaremos desviaciones que pueden llegar a los 200 m en las coordenadas X e Y (usando coordenadas U.T.M).

### 1.6.2. El Datum y la transmisión de datos del GPS al PC

Existe otro hecho particularmente importante a tener en cuenta cuando un receptor G.P.S. se conecta a un PC. La transmisión de datos entre el G.P.S. y el PC se efectúa siempre utilizando el Datum WGS84, con absoluta independencia del datum elegido para representar las coordenadas en el receptor G.P.S.

- Cuando se envían coordenadas desde un programa para PC, como Oziexplorer, a un G.P.S., hay que asegurarse de configurar el programa de modo *que el datum de intercambio de datos con el G.P.S. sea el WGS84*.
- Cuando se envían coordenadas del G.P.S. al PC se harán según el Datum WGS84, por lo que el programa de PC debe considerar, igualmente, que recibirá coordenadas según el citado datum WGS84.

En la **figura 5** del programa Oziexplorer se ve cómo el Datum elegido para el intercambio de información con el G.P.S. es el WGS84.

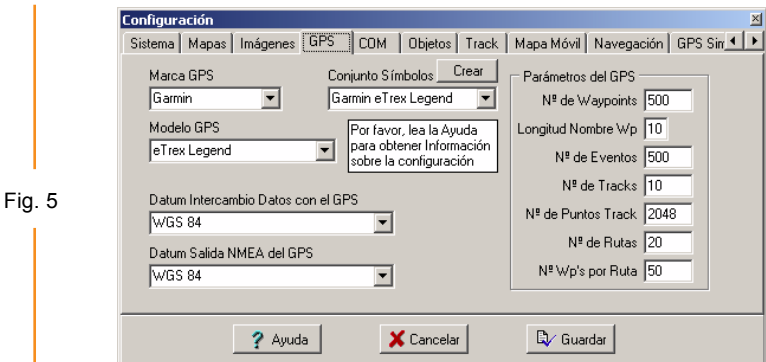

**Por ejemplo**, las coordenadas U.T.M. del monte Moncayo (2.316 m) en España son:

- según el datum ED50:

X=596511 Y=4627002

- según el datum WGS84 son:

X=596410 Y=4626796

Existe una diferencia de 101 m en la coordenada X y de 206 m en la coordenada Y.

# 2

#### NAVEGACIÓN CON G.P.S.

#### 2.1. Concepto de waypoint

Con un receptor G.P.S. podemos conocer nuestra posición (coordenadas) en cualquier instante, de tal manera que podemos hacer un seguimiento completo de nuestro recorrido, que es lo que se conoce con el nombre de *navegación G.P.S*.

Durante nuestro recorrido podemos ir marcando aquellas posiciones o lugares que consideremos sean de nuestro interés. Estas posiciones se conocen con el nombre de **waypoints**.

Los aparatos G.P.S. son capaces de almacenar en su memoria estas posiciones o waypoints, en mayor o menor cantidad según la capacidad del propio aparato.

Cada waypoint dispone de un conjunto de datos propios:

- **Posición**. Sin duda alguna la más importante, definida por una latitud y una longitud o por dos coordenadas U.T.M. X e Y. Como se ha dicho el valor de estas cordenadas dependerá del datum escogido.
- **Altitud**. La altitud a la que se encuentra el punto (coordenada Z).
- • **Identificación**: Nombre o número que identifica al waypoint o posición.
- **Distancia de proximidad**. Círculo imaginario que puede dibujarse alrededor de un waypoint. La distancia de proximidad permite definir una zona o área determinada en torno a un waypoint.
- **Símbolo.** Cada waypoint puede tener un símbolo o icono asociado en función de su naturaleza: cumbre, edificio, puente, collado, gasolinera, etc.

### Ir a un waypoint

Dado un waypoint marcado en el receptor G.P.S. podemos dirigirnos a él con facilidad mediante la *opción de navegación* **«Ir a» (Goto)**. El G.P.S. nos indicará:

- la *dirección* a tomar para llegar al waypoint,
- la *distancia* que nos separa en todo momento del objetivo,
- el *tiempo* estimado en alcanzarlo con la velocidad y dirección tomada.

### 2.2. Concepto de ruta

Se define una **ruta** como un conjunto de waypoints que se pretenden alcanzar de forma consecutiva. Una ruta es, pues, un itinerario que permite visitar un conjunto de waypoints (**fig. 6**).

La ruta puede ser:

- entre dos puntos distintos, o
- teniendo el inicio y el final en el mismo punto, en cuyo caso se habla de *ruta circular* o *circuito*.

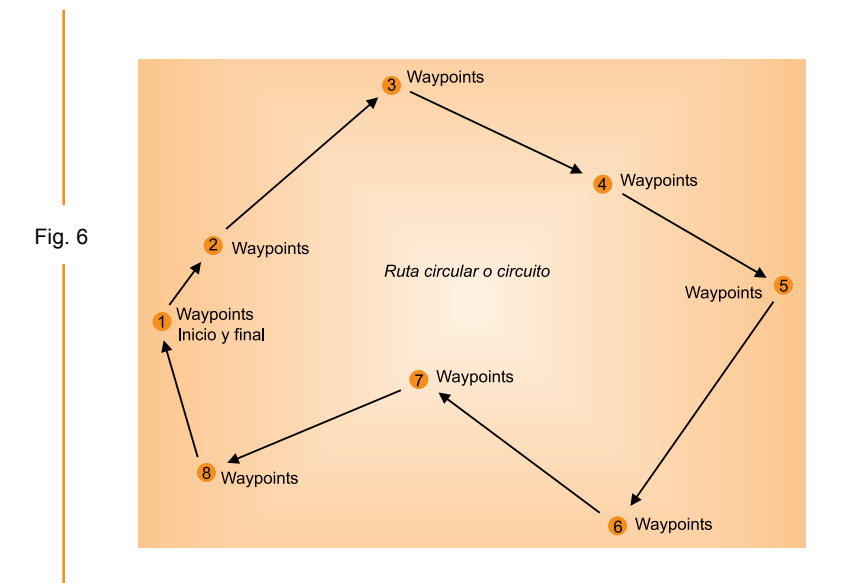

Los aparatos G.P.S. permiten formar rutas agrupando una lista de waypoints y permiten la navegación a través de la misma. En este caso la navegación va informando de:

- la *dirección* a tomar para alcanzar cada waypoint de manera secuencial,
- la *distancia* que nos separa de cada punto
- el *tiempo* necesario para situarnos sobre él.

Una vez alcanzado o sobrepasado cierto waypoint, la navegación nos orienta hacia el siguiente waypoint, etc.

#### 2.3. Concepto de track

Un **track** es un conjunto de puntos (posiciones) que se almacenan automáticamente en la memoria del G.P.S. a medida que nos vamos desplazando. (**fig. 7**) Cada uno de estos puntos es una posición de coordenadas definidas pero no es un waypoint sino un *punto de track* o *trackpoint*. A veces se habla de *tracklog* en lugar de track.

• El track se representa sobre la pantalla del G.P.S. como un trazo de puntos que expresa el itinerario seguido.

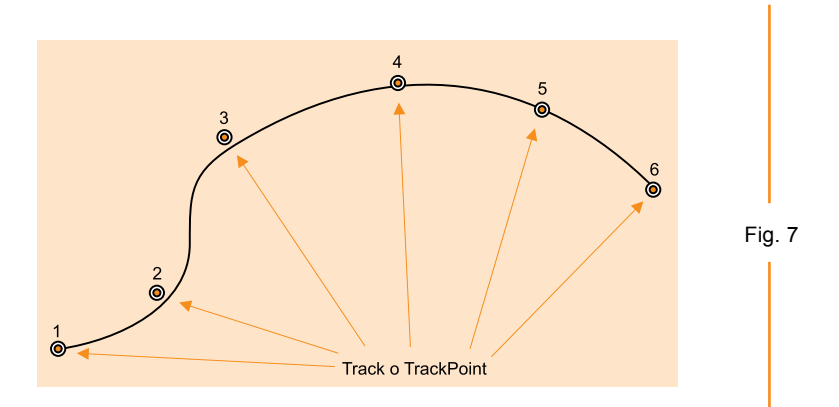

- El track solo puede almacenar un número limitado de puntos o trackpoints debido a limitaciones de memoria.
- El track puede ser guardado en el dispositivo como si fuese un archivo y con un nombre dado.

A diferencia de un waypoint, **un punto de track** posee un número de datos más limitado:

- **Posición**. Es el dato más importante, definido por una latitud y una longitud, o por dos coordenadas U.T.M. Hay que señalar que los GPS siempre almacenan los puntos de track en el formato latitud-longitud.
- **Altitud**. La altitud a la que se encuentra el punto (coordenada Z).
- **Tiempo**. Fecha y hora del momento en que se ha registrado el punto.

### USO PRÁCTICO DEL APARATO RECEPTOR

En los apartados siguientes continuaremos con el estudio más práctico del receptor G.P.S. usando, a modo de ejemplo. el modelo **Garmin Etrex Legend**® (**fig. 8**).

Este equipo tendrá opciones que no estarán presentes en otros aparatos, y habrá aparatos que incorporan funciones que no posee el presente G.P.S. En cualquier caso cada dispositivo posee su propias instrucciones de manejo. La idea es comprender el 3

funcionamiento general de estos aparatos y no su manejo exhaustivo, para lo cual podremos consultar el manual correspondiente.

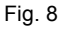

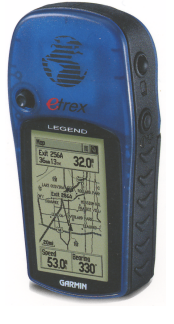

#### 3.1. Rastreo de satélites

Al encender cualquier dispositivo G.P.S. la primera operación que realiza es el rastreo de satélites, operación que consiste en encontrar su posición en el firmamento. Esta operación puede durar varios minutos dependiendo de la mayor o menor situación despejada que se disponga del cielo.

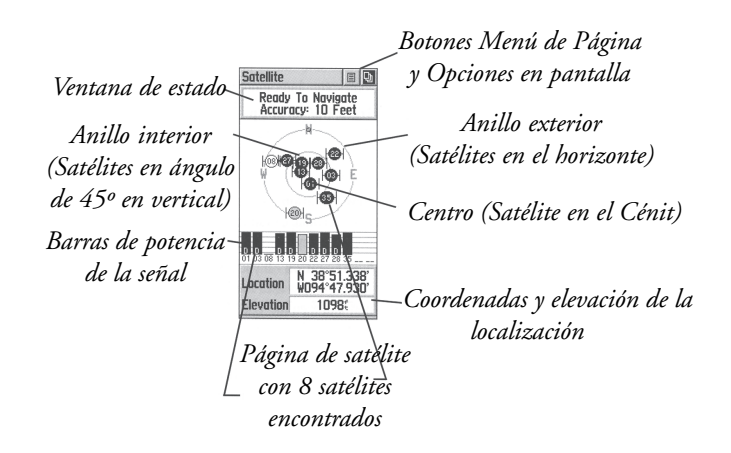

Cada satélite posee un número y se visualiza sobre dos círculos concéntricos que representan la bóveda celeste (la proyección plana de una semiesfera desde su centro geométrico) (**fig. 9**):

- el círculo mayor es la línea del *horizonte*,
- el círculo interior expresa la *visual a 45º* por encima del horizonte.

- El centro de ambos círculos es el cénit punto que se sitúa sobre nuestras cabezas.

Además se muestran las direcciones cardinales N-E-S-W para suministrar la orientación de los satélites.

Cuando un satélite es encontrado:

- se muestra una barra con su *número de satélite* correspondiente en la parrilla inferior. Esta barra indica la intensidad de la señal (más larga cuanto más fuerte es la señal).
- se muestra más abajo *nuestra localización* en forma de coordenadas (geográficas o U.T.M.)
- se muestra *nuestra elevación* (altitud).

Disponer de visión abierta del cielo es fundamental para el rastreo inicial de satélites que se realiza al conectar el aparato. Una vez se ha obtenido señal para la navegación podremos introducirnos en zonas fuertemente embarrancadas y boscosas de tal modo que podamos aspirar a mantener la cobertura proporcionada por el sistema de satélites. Cuando se transita por estas zonas resulta muy importante llevar el receptor en la mano y algo elevado con objeto de poder captar lo mejor posible las señales.

#### 3.2. Precisión de navegación

La **precisión para navegar** se define como el error máximo admisible para la medición actual de la posición proporcionada por el GPS. Cuanto menor es la precisión para navegar, con menor margen de error obtendremos nuestra posición.

En la actualidad los receptores GPS están proporcionando precisiones de 4 m e incluso inferiores. Una buena señal con un aparato ordinario resulta buena por debajo de los 8-10 m.

En el proceso de arranque y localización de los satélites la precisión va mejorando, en general, con el paso del tiempo, en la medida que el receptor va recopilando las posiciones de los satélites. Por esta razón, cuando aun se disponen de precisiones bajas, por ejemplo superiores a 25 m, no se deberían anotar coordenadas o marcar waypoints. Lo mismo pero en mayor grado cabe indicar para la altitud. La determinación de este valor con exactitud requiere una buena precisión para navegar (convenientemente inferior a 5-6 m).

- La precisión para navegar depende de:
	- **Visión del cielo.** Es el factor más importante. En zonas boscosas o muy embarrancadas la superficie visible de cielo es muy limitada por lo que en muchos casos nos deberemos conformar con navegar con una precisión muy limitada. En muchas ocasiones no es posible la navegación tridimensional por lo que los valores de altitud que suministra el aparato no podrán ser tenidos en cuenta. En estos casos si se desean obtener valores de la altitud es más apropiado el uso del altímetro (puede calibrarse con los valores obtenidos del GPS en un lugar de recepción adecuada).
	- **Altitud.** Los lugares elevados dan origen a una mejor recepción y se evita en mayor medida el efecto rebote.
	- **Distribución de satélites sintonizados.** Fijándonos en la pantalla de rastreo de satélites podemos ver como se distribuyen éstos en el firmamento. Si caminamos al pie de una sierra elevada podremos comprobar cómo no es posible detectar satélites en ese flanco. Por ello la precisión para navegar será menor al encontrarnos con estas zonas que denomino **flancos ciegos**. La situación más adecuada de recepción se da cuando la distribución de satélites es uniforme en todo nuestro entorno y no existen estos flancos ciegos (**fig. 10**).

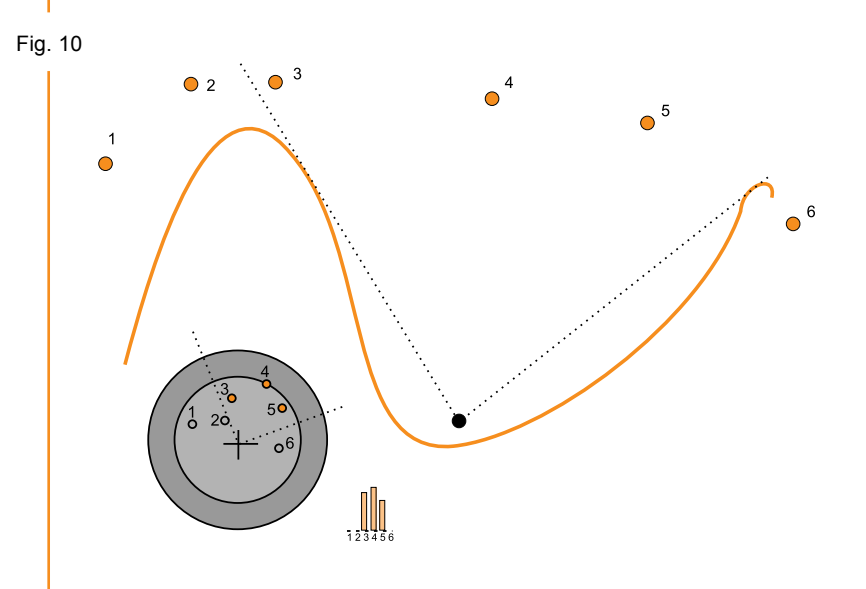

### 3.3. Configuración

La configuración del aparato G.P.S. puede realizarse desde alguna página dedicada a tal efecto. En el **Garmin Etrex**® la página principal es la que se muestra en la **figura 11**:

Desde donde podemos acceder al icono **Setup** (en español, Ajustar), que nos permite configurar el receptor.

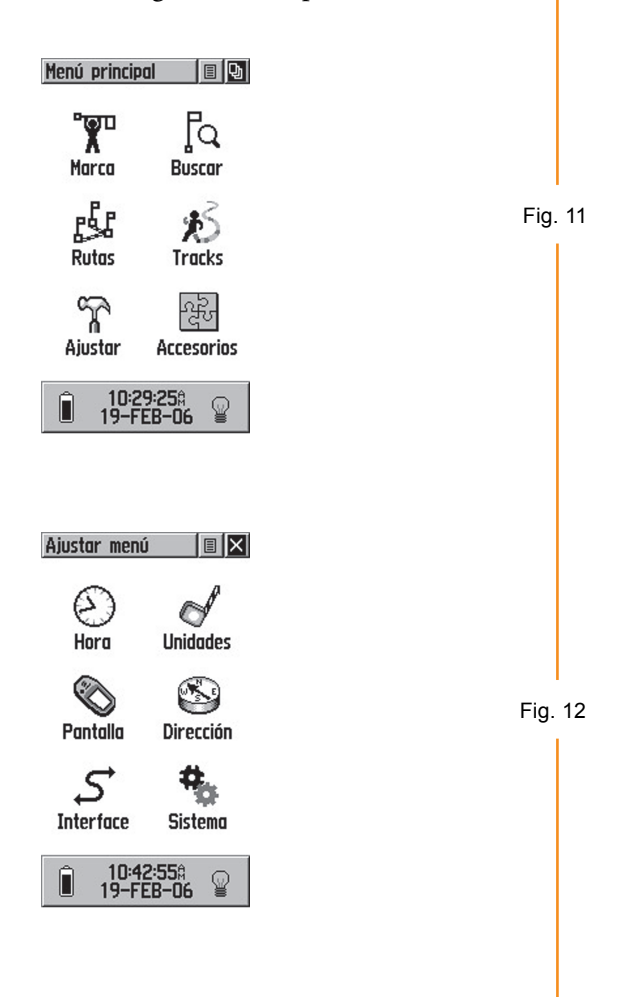

Aquí (**fig. 12**) podemos modificar algunas opciones como la *hora* (**Time**), la *pantalla* (**Display**) o las *unidades de trabajo* (**Units**).

Esta última opción **units**. (**fig. 13**) le indica al G.P.S. cómo debe expresar los resultados que muestre por lo que resulta vital en el trabajo con el mismo.

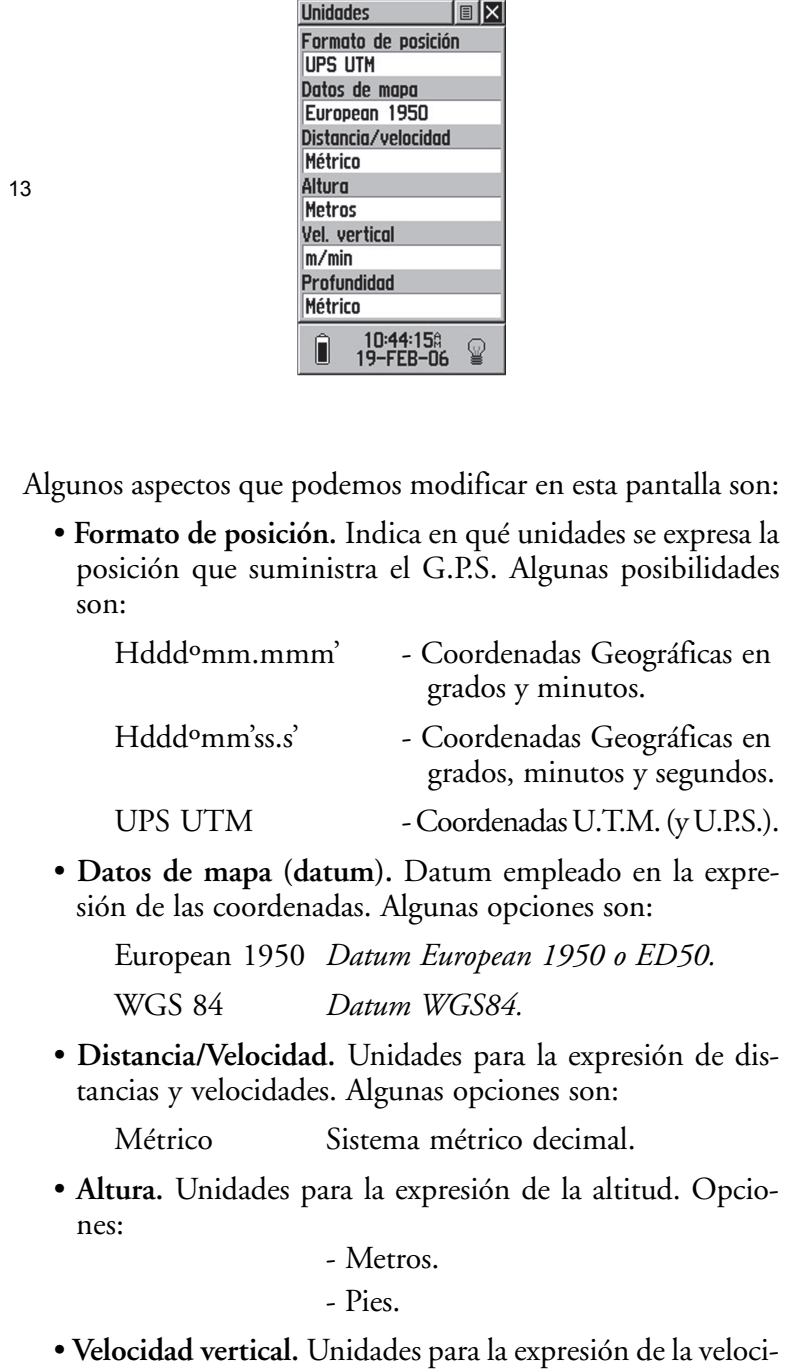

dad vertical (velocidad de ascenso o descenso). Para el

montañero la unidad más adecuada es el m/min.

Fig.

• **Profundidad.** Unidades para la expresión de la profundidad.

#### 3.4. Procesador de trayectoria

Es una ventana que suministra información detallada sobre nuestro trayecto (**fig. 14**).

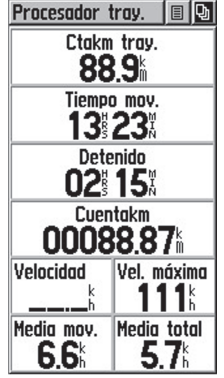

Fig. 14

Se puede seleccionar qué datos se mostrarán en esta pantalla con absoluta libertad. Podemos hacer aquí una breve descripción de algunos de los parámetros más interesantes:

- **Altitud.** Altitud a la que nos encontramos.
- **Cuentakilómetros.** Distancia que llevamos recorrida en km.
- **Dirección.** Dirección de marcha, Azimut (N, N.E., S.W., etc.).
- **Rumbo.** Rumbo de marcha (ángulo formado con el Norte magnético).
- **Tiempo Movimiento.** Tiempo en movimiento.
- **Tiempo Detenido.** Tiempo parado.
- **Tiempo Total.** Tiempo total invertido en el trayecto.
- **Velocidad.** Velocidad de marcha.
- **Velocidad media.** Velocidad media de la marcha.

#### 3.5. Navegador

La pantalla de navegación (**fig. 15**) muestra, como si de una brújula se tratase:

- qué *dirección* debemos tomar para llegar a nuestro objetivo,
- qué *distancia* nos separa del mismo,
- cuánto *tiempo* se invertirá en alcanzarlo.

Este modo funciona:

- fijando un waypoint como objetivo al cual encaminarse.
- siguiendo una ruta prefijada
- reproduciendo un track guardado.

#### **El tiempo:**

- Se estima, para llegar al destino, en función de la *distancia* que nos separa del mismo y de nuestra *velocidad* y *dirección* de marcha.
- Se actualiza a medida que nos aproximamos o alejamos del mismo.

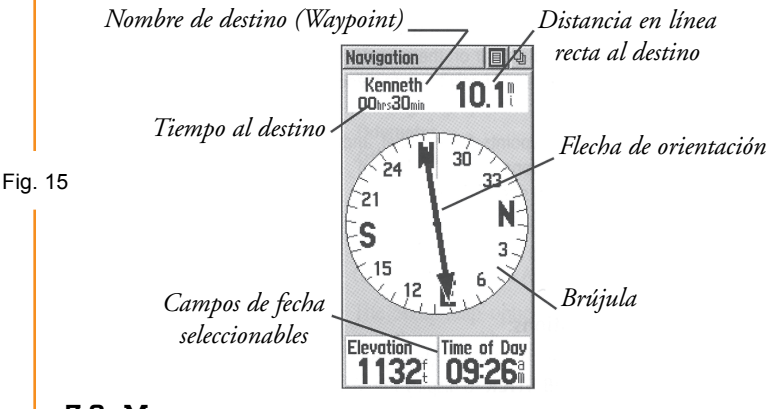

#### 3.6. Mapa

La ventana **Mapa** accesible desde la pantalla Mark-Waypoints (Menú principal - Marca) es una forma más visual de hacer seguimiento de la navegación. En el Mapa aparecen todos los waypoints que hayamos memorizado.

Si estamos navegando hacia un waypoint en la parte superior aparece:

- *nombre*,
- *distancia*
- *tiempo* estimado en alcanzarlo.

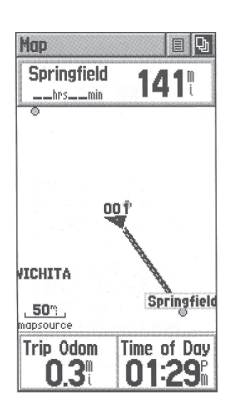

**La parte inferior es configurable** (**fig. 16**) y puede mostrar parámetros como la altitud, la dirección de marcha, el giro, la hora actual, etc.

- La *posición* actual aparece como un objeto triangular orientado,
- La *dirección* a seguir aparece indicada por una línea recta que une esta posición con el waypoint (**fig. 16**).
- La *escala* se representa mediante un pequeño segmento en la esquina inferior izquierda de la pantalla.

#### **El mapa**

- *Se puede visualizar* en un conjunto amplio de escalas distintas por lo que es posible hacer zoom sobre el mismo mediante los dos botones situados en el lateral del aparato.
- *Va registrando nuestro camino* en todo momento. Esta característica se denomina *Track Log* y permite, por ejemplo, volver al punto de partida del itinerario.

Para seguir un trazo de un *track log* en el monte es interesante usar una escala en el mapa de 20-30 ó 50 m.

• *Es posible cargar mapas* en el dispositivo con localidades, carreteras, caminos, callejeros de ciudades enteras, puntos

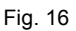

software *MapSource Metroguide*® . *Botones Menú de Página y Opciones* Man 回向 *en pantalla* Ready To Navigate<br>Accuracy: 17 Feet Fig. 17 Ventana de esta sofo *Icono de posición Escala del mapa* **OCHELTREE** *Elementos del mapa* **SPRING HILL** 

de interés como restaurantes, hoteles, monumentos, etc. (**fig. 17**). Para los modelos Garmin existe, por ejemplo, el

• Al hacer zoom sobre el mapa podemos observar que en torno al triángulo que muestra nuestra situación hay un círculo más o menos amplio. El círculo asegura que nuestra localización se halla en la región encerrada por el círculo. El radio del mismo dependerá de la calidad de la recepción.

### 3.7. Waypoints

Como se ha dicho, un **waypoint** es un punto específico que deseamos memorizar para poderlo incluir en un recorrido o para poder dirigirnos a él en cualquier momento.

#### 3.7.1. Fijar waypoints

Existen tres maneras de fijar un waypoint:

- **1. Situándonos físicamente en él y marcando la posición en el aparato**. Para ello vamos al menú principal:
	- pulsamos el icono **Mark** (Hombrecillo colocando una bandera) (**fig. 18**). Se accede más rápidamente a esta función efectuando una pulsación larga sobre el *botón-stick* del aparato.

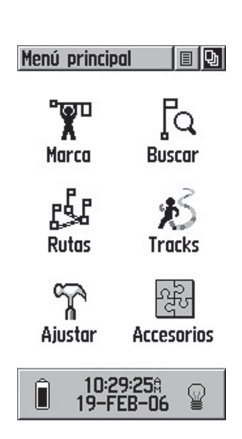

- entramos en la pantalla de definición del waypoint (**fig. 19**), donde opcionalmente podemos modificar algunas de las propiedades del waypoint:
	- Nombre,
	- Símbolo con el que se representará en el mapa,
	- Coordenadas de localización (U.T.M. o geográficas según la configuración) o la altitud.
- pulsamos el botón **OK** y queda memorizado el waypoint.
- El botón **Mapa** nos permite memorizar el waypoint y verlo sobre el mapa.
- El botón **Goto** (Ir) permite encaminarnos hacia un waypoint ya guardado.

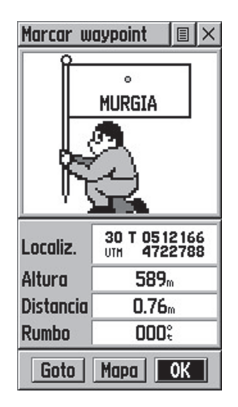

Fig. 19

Fig. 18

**2. Introduciendo un waypoint manualmente**. Se hace como en el caso anterior pero introduciendo las coordenadas de localización obtenidas de un mapa. Este método no precisa situarnos físicamente en el lugar.

- **3. Transfiriendo el waypoint desde el ordenador al GPS** usando el cable de conexión y una aplicación informática como MapSource de Garmin, *OziExplorer*, etc. **(Ver capítulo 12, apartado 2.4).** Es muy cómoda y no se cometen errores en la determinación o introducción de las coordenadas pero requiere:
	- un *mapa georreferenciado*,
	- una *aplicación compatible* con el modelo de G.P.S.
	- el *cable de conexión*.

### 3.7.2. Navegar a los waypoints

Una vez marcados los waypoint podemos navegar a cualquiera de ellos de una forma muy sencilla:

- pulsamos en el botón **Find** (Buscar) del G.P.S. (situado en el lateral izquierdo del aparato).
- Se abre el menú de búsqueda (**fig. 20**):

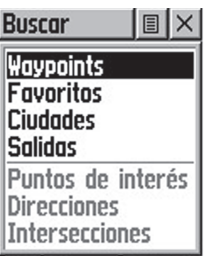

- Hacemos click en la **opción waypoints**, y se obtiene un nuevo menú (**fig. 21**) donde aparecen todos los waypoints ordenados alfabéticamente (colocando en primer lugar los que empiezan por caracteres numéricos).
	- Para cada waypoint aparece su *símbolo* y su *nombre* completo.
	- Podemos:
		- *desplazarnos* arriba y abajo
		- *introducir el nombre* completo o parcial del waypoint que estamos buscando.

Fig. 20

- Seleccionar el que se desea.
	- Su nombre aparecerá resaltado y en la parte inferior se indicará la *distancia* al mismo y el *rumbo a tomar*.

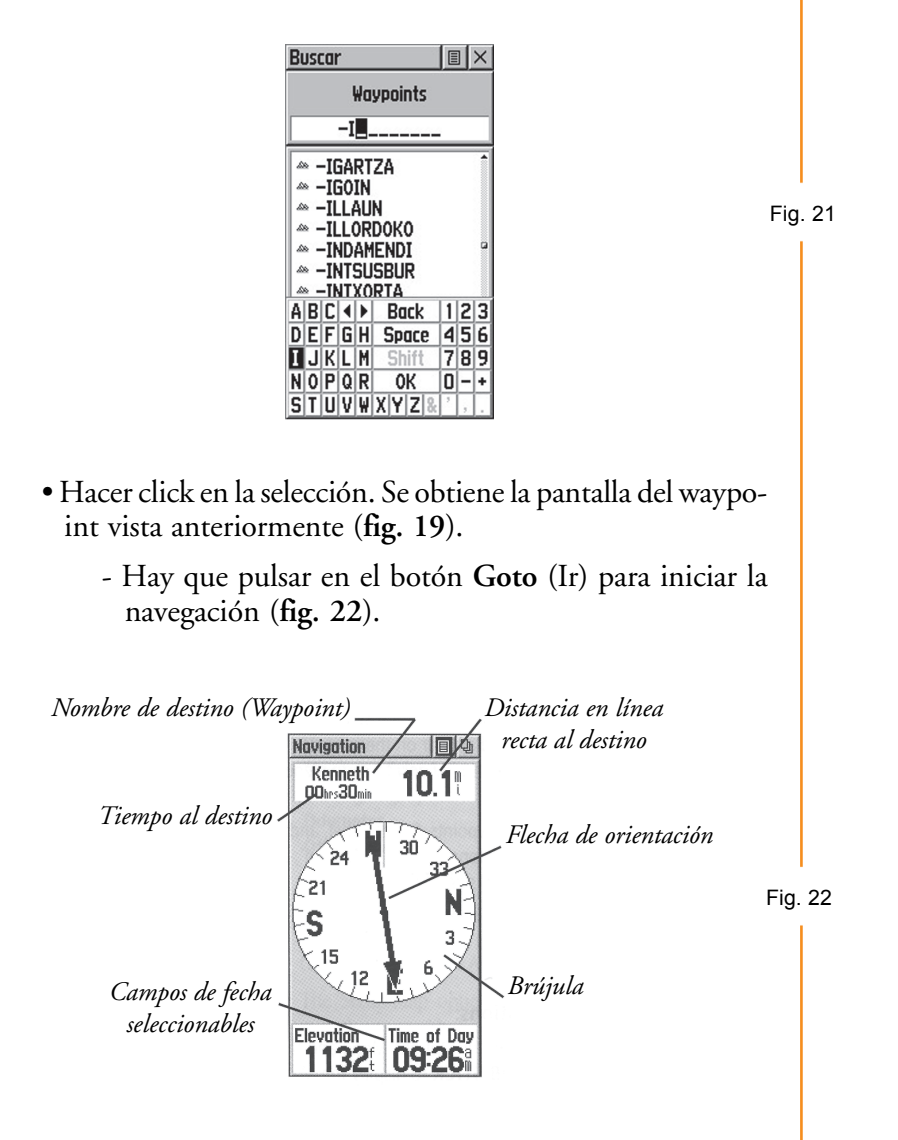

**Para el seguimiento de la navegación** podemos dirigirnos a la **pantalla de Navegación** donde una flecha nos indicará la dirección a tomar. En la parte superior de la ventana aparece:

- el *nombre* del waypoint,
- el *tiempo* estimado para alcanzarlo

- la *distancia* que nos separa del mismo.

**• La parte inferior es configurable**, es decir, se pueden elegir los parámetros que se desean mostrar. Son interesantes:

- la *altitud*,
- la *dirección* de marcha
- el *giro* que indica la corrección que debemos aplicar a nuestra dirección de marcha para llegar al waypoint. Se expresa mediante un ángulo al que le sucede la letra R

(*right*, derecha) o L (*left*, izquierda) para indicar en qué sentido debemos aplicar la corrección.

**Por ejemplo**, un giro de 018º L indica que debemos girar 18º a nuestra izquierda para llegar al punto.

**• Consejo**: Una manera rápida de fijar waypoints en los modelos Garmin es manteniendo presionado el *botón-stick* del aparato durante unos segundos. Se accede así a la pantalla de creación de un nuevo waypoint.

### 3.8. Tracks

Cuando realizamos un itinerario con el GPS podemos proceder a memorizar todos los puntos por donde pasamos. El registro resultante se llama **Track** o **Tracklog**.

### 3.8.1. Registrar tracks

Para que el receptor GPS haga un seguimiento de este tipo que cree un tracklog:

- ir al menú principal (**fig. 23**) y
- seleccionar la opción **Tracks**.

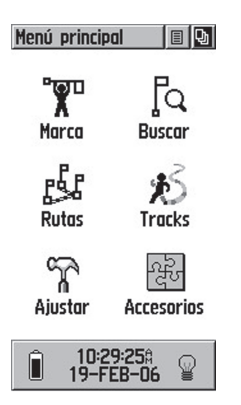

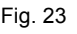

- Ponga la opción Track Log a **On** (**fig. 24**).

A partir de este momento en la pantalla de mapa podrá ver cómo al desplazarse de un lugar a otro va dejando un rastro, que no es otra cosa que el Tracklog.

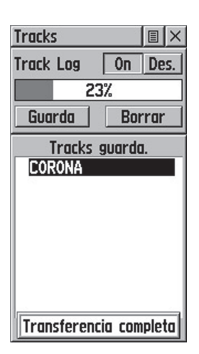

Fig. 24

La ventana anterior (**fig. 24**)

- le permite guardar y cargar tracks almacenados en el aparato.
- le indica el tanto por ciento de memoria ocupada por los tracks y,
- le indica en la parte inferior, el número de archivos libres para almacenar tracks. El número de tracks que se pueden guardar en la memoria del GPS es limitado y depende del aparato.

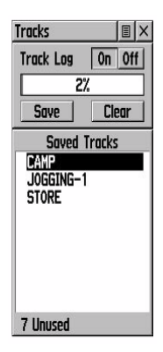

Fig. 25

**Ejemplo**. En la **figura 25** se observa que el aparato:

- posee 3 tracks guardados
- que podría almacenar 7 más.
- que tiene el espacio de memoria ocupado por los tracks en un 2%.
- El botón **Save** (guardar) que aparece en la pantalla de Tracks le permite guardar el track actual para poder reproducirlo posteriormente.
- El botón **Clear** (borrar) sirve para eliminar un track guardado.

#### 3.8.2. Reproducir tracks

- 1. Una primera posibilidad nos permite realizar un itinerario y guardarlo en forma de Track.
- 2. Una segunda posibilidad es obtener el recorrido de Internet o de un amigo y cargarlo en el aparato a través de un programa como *OziExplorer*. (Ver capítulo 12).

En cualquiera de los dos casos el Track debe encontrarse en la **ventana de Tracks** mostrada anteriormente (**fig. 21**).

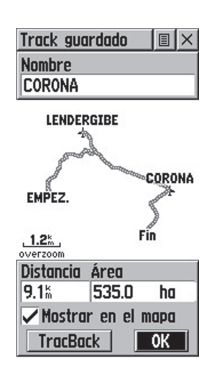

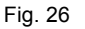

- Nos desplazamos con el botón-stick:
	- hasta el track que deseamos realizar
	- y hacemos click en él.
- Se nos mostrará:
	- el nombre del track,
	- una representación del mismo en el mapa
	- la distancia que recorre (**fig. 26**).

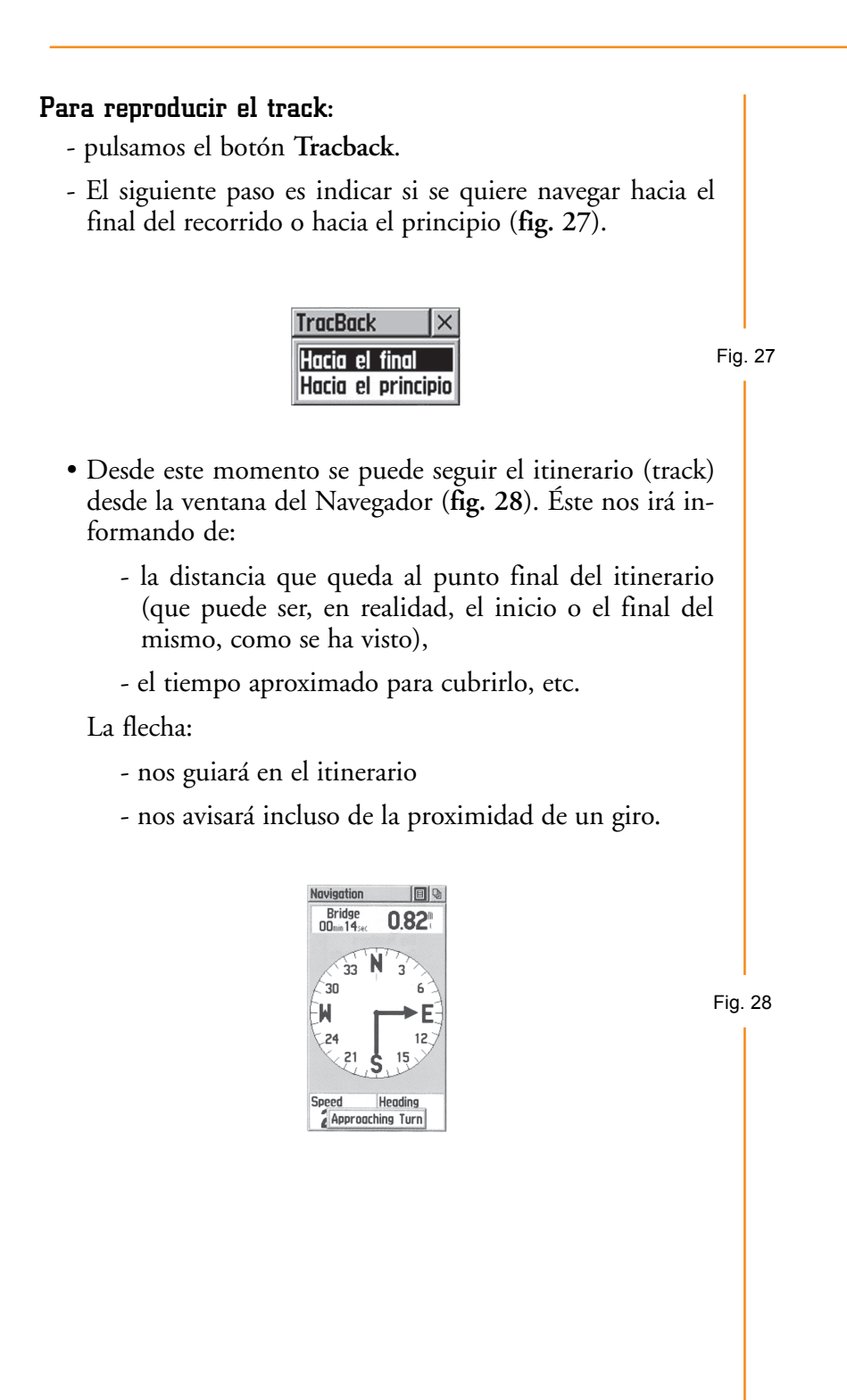

## APÉNDICES

#### Apéndice 1 Otros sistemas de posicionamiento global

Existen otros sistemas de posicionamiento global, como:

- GLONASS *Global Orbiting Navigation Satellite System*, desarrollado por el gobierno soviético
- GNSS (*Global Navigation Satellite System*)*,* es un proyecto que pretende la constitución de una propia constelación de satélites para uso civil.

### Apéndice 2 Sistema G.P.S. diferencial (D.G.P.S.)

Con objeto de mejorar la precisión de los dispositivos receptores de G.P.S. se ha ideado un sistema denominado *G.P.S. Diferencial* o **D.G.P.S. (**Sistema de Posicionamiento Global Diferencial).

El sistema D.G.P.S. consiste en situar un sistema de radioemisores o radiobalizas en puntos fijos de la Tierra cuya posición sea conocida con exactitud. Para poder usar el sistema D.G.P.S. hay que acoplar al aparato G.P.S. un receptor D.G.P.S. o *receptor Rasant* que capte estas señales de los radioemisores ubicadas en tierra.

**Para entender el sistema**, supongamos un receptor G.P.S. situado en un punto cuya posición exacta es S y cuya posición dada por el aparato es S'. La señal S' es la resultante de introducir en la posición exacta S un error e que puede ser de cualquier signo pero de pequeño orden.:

$$
S' = S + \varepsilon
$$

Para la radiobaliza situada en tierra se conoce su posición exacta P, y se puede determinar su posición de acuerdo con un G.P.S. situado en el lugar, P'. La señal medida en la radiobaliza en el mismo instante está sujeta al mismo error, si no se halla muy alejada del punto S. Entonces se cumple que:

$$
P' = P + \varepsilon
$$

Podemos obtener la posición exacta en el punto S, mediante la diferencia de las dos señales. Restando miembro a miembro las dos relaciones anteriores:

$$
S'-P'=S-P
$$

Luego:

$$
S = S' + (P - P')
$$

Por lo que bastará sumar a la señal medida por el receptor G.P.S, la señal diferencial (P - P') enviada por la radiobaliza situada en tierra, señal que es la diferencia entre su posición exacta y la determinada vía G.P.S.

El D.G.P.S. se está usando en navegación marítima utilizando una red mundial de radiofaros (radiobalizas Rasant). Sin embargo, su aplicación en tierra es limitado.

En la actualidad el *G.P.S. diferencial* va perdiendo interés con la eliminación de la Disponibilidad Selectiva (S.A.) y el auge de los sistemas de argumentación basados en satélites.

#### Apéndice 3 Sistemas de argumentación basados en satélites (S.B.A.S) 2003

Los sistemas de argumentación basados en satélites (S.B.A.S) permiten aumentar la precisión de los dispositivos G.P.S. mediante el uso de satélites adicionales geoestacionarios y múltiples estaciones de referencia. El sistema es más eficaz que el D.G.P.S., pues éste solo usa una estación de referencia y el receptor debe hallarse en las inmediaciones de la misma.

- **1.** Las siglas **W.A.A.S.** son la abreviatura de *Wide Area Argumentation System* (Sistema de Argumentación de Área Extensa), y se trata del primer sistema de argumentación disponible basado en satélites. Se trata de un sistema que permite mejorar la precisión de los aparatos G.P.S. a 10 m e incluso menos (entre 4 y 2 m).
	- El sistema W.A.A.S se basa en 25 estaciones de referencia situadas en E.E.U.U con una distancia de unas 500 millas entre las mismas. Cada estación de referencia hace seguimiento a los satélites que le son visibles en un momento dado. Como se hallan en una posición fija y determinada,

pueden calcular el error de posicionamiento para cada coordenada:

$$
\varepsilon = P - P'
$$

Donde P es la posición exacta de la estación y P' la suministrada por los satélites. Las correcciones introducidas permiten compensar efectos como el error cometido por el paso de las ondas por la ionosfera, los errores en la hora de los satélites, etc.

Los datos se transmiten desde cada estación de referencia a la central de W.A.A.S, también denominada central «master» o W.M.S, que los analiza y obtiene un mapa de correcciones para los E.E.U.U.

- Finalmente la central W.A.A.S envía a un satélite geoestacionario (llamado *satélite W.A.A.S*) esta información al receptor G.P.S. que pueda sintonizar con el referido satélite.

El satélite W.A.A.S. se diferencia de los de la constelación en que es geoestacionario, o sea, que no cambia su posición en el espacio, situándose siempre sobre el mismo punto de la tierra.

Los satélites W.A.A.S son como bases de datos que contienen la información relativa a todos los satélites y que pueden difundirla a los dispositivos receptores G.P.S. para mejorar su precisión.

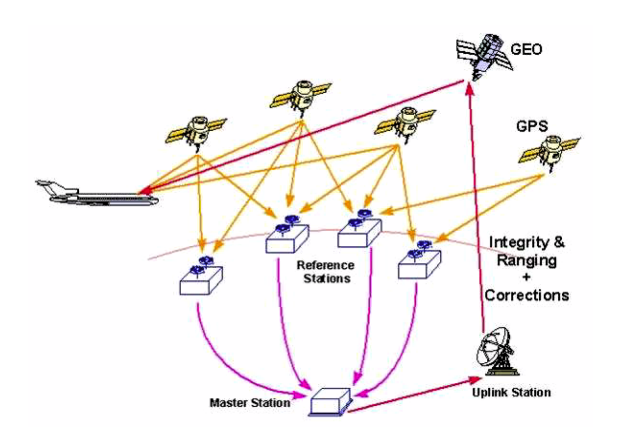

**2.** Otros sistemas que proporcionan el mismo servicio que el W.A.A.S. estadounidendse y que son compatibles con aquél, son:

- **EGNOS** *(European Geostationary Navigation Overlay Service)* en Europa
- **MSAS** en Japón.

**La compatibilidad implica** que un receptor que es capaz de sintonizar con un satélite W.A.A.S en E.E.U.U. lo puede hacer con un satélite EGNOS en Europa, y viceversa.

**Trabajar con el sistema W.A.A.S**, exige que el receptor G.P.S. debe estar preparado para ello. Hay que tener en cuenta que se dedican exclusivamente uno o dos canales del aparato para sintonizar con el satélite W.A.A.S, por lo que en un dispositivo de 12 canales, tan sólo 10 podrán ser utilizados para sintonizar con los satélites convencionales de la constelación. Esto no supone ninguna pérdida si se tiene en cuenta que rara vez podremos llegar a sintonizar con 10 satélites simultáneamente. Además los satélites W.A.A.S pueden servir también como satélites convencionales pues envían también información de posición (código SPS).